**-1 [مدت زمان صدور انواع مدارک تحصیلی](#page-2-0)**

**-2 [مدت زمان بررسی اولیه درخواست دانش آموختگان توسط کارشناس فارغ التحصیالن](#page-2-1)**

**-3 [نحوه دریافت مدارک تحصیلی](#page-2-2)**

**-4 [وضعیت نظام وظیفه قابل قبول برای صدور مدارک تحصیلی](#page-2-3)**

**-5 مدارک مورد نیاز برای صدور مدارک تحصیلی )[دانشنامه، ریزنمرات، گواهینامه موقت، گواهی صالحیت مدرسی، گواهی رتبه\(](#page-3-0)**

**-6 [مراحل درخواست صدور مدارک تحصیلی](#page-4-0)**

**-7 [تفاوت دانشنامه و گواهینامه موقت](#page-6-0)**

**-8 [نحوه بازیابی نام کاربری و رمز عبور گلستان](#page-6-1)**

**-9 [لغو تعهدات آموزش رایگان](#page-7-0)**

**-10 [دانشگاه تربیت مدرس مدرکی به زبان انگلیسی صادر نمی کند.](#page-11-0)**

**-11 [ریزنمرات رسمی دانشجویان در حال تحصیل](#page-11-1)**

**-12 [ریزنمرات غیر رسمی دانشجویان/دانش آموختگان](#page-11-2)**

**-13 [اخذ مدارک قابل ترجمه جهت استفاده از فرصت مطالعاتی](#page-12-0)**

**-14 [مراحل تایید مدارک برای ترجمه پس از اخذ اصل دانشنامه و ریزنمرات](#page-12-1)**

**-15 [مهر و موم کردن مدارک ترجمه شده](#page-12-2)**

**-16 [ارسال مدارک به خارج از کشور/اعالم اطالعات تحصیلی از طریق ایمیل دانشگاه/ارسال مدارک برای سازمان](#page-13-0)** 

**[های ارزیابی کننده همچون](#page-13-0) NCEES ,WES و ...**

**-17 [نحوه پیگیری مدارک درخواست شده](#page-13-1)**

**-18 [غیرفعال بودن درخواست مدارک تحصیلی در گلستان](#page-14-0)**

**-19 [تاییدیه تحصیلی](#page-14-1)**

**-20 [اعالم فراغت به محل بورس](#page-13-2)**

**-21 [اعالم فراغت از تحصیل دانش آموختگان رشته های پزشکی به وزارت بهداشت](#page-14-2)**

**-22 [درخواست صدور مدارک تحصیلی دانش آموختگان غیر ایرانی](#page-14-3)**

**-23 [گواهی نوع پذیرش](#page-15-0)**

**-24 [صدور مدارک المثنی](#page-15-1)**

**-25 [صدور نامه بالمانع بودن ادامه تحصیل در مقطع باالتر](#page-15-2)**

**-26 [نحوه تعامل با اداره فارغ التحصیالن](#page-15-3)**

## **-1 مدت زمان صدور انواع مدارک تحصیلی**

- <span id="page-2-0"></span>دانشنامه و ریزنمرات: یک ماه پس از ثبت کامل درخواست و پرداخت هزینه های مربوطه و ارسال به کارشناس فارغ التحصیالن
- گواهینامه موقت: ده روز کاری پس از ثبت کامل درخواست و پرداخت هزینه های مربوطه و ارسال به کارشناس فارغ التحصیالن
	- گواهی صالحیت مدرسی: سه هفته پس از ثبت کامل درخواست و پرداخت هزینه های مربوطه و ارسال به کارشناس فارغ التحصیالن
		- تاییدیه تحصیلی: ده روز پس از ثبت درخواست در دبیرخانه مرکزی دانشگاه
		- گواهی رتبه: یک هفته پس از ثبت درخواست و ارسال برای کارشناس فارغ التحصیالن
			- گواهی نوع پذیرش: یک هفته پس از ثبت درخواست در دبیرخانه مرکزی دانشگاه
		- صدور نامه بالمانع بودن ادامه تحصیل در مقطع باالتر: یک هفته پس از ثبت درخواست در دبیرخانه مرکزی دانشگاه

# <span id="page-2-1"></span>**-2 مدت زمان بررسی اولیه درخواست دانش آموختگان توسط کارشناس فارغ التحصیالن:**

- درخواست لغو تعهد آموزش رایگان در سامانه سجاد: یک هفته پس از ثبت کامل درخواست ودریافت کدرهگیری
	- دانشنامه و ریزنمرات: یک هفته پس از ثبت کامل درخواست و ارسال به کارشناس فارغ التحصیالن
		- گواهینامه موقت: سه روز پس از ثبت کامل درخواست و ارسال به کارشناس فارغ التحصیالن
	- گواهی صالحیت مدرسی: یک هفته پس از ثبت کامل درخواست و ارسال به کارشناس فارغ التحصیالن
		- گواهی رتبه: سه روز پس از ثبت کامل درخواست و ارسال به کارشناس فارغ التحصیالن

# **-3 نحوه دریافت مدارک تحصیلی:**

<span id="page-2-2"></span>دریافت دانشنامه، ریزنمرات، گواهینامه موقت و گواهی صالحیت مدرسی صرفا به صورت پستی بوده و امکان دریافت مدارک بصورت حضوری به هیچ عنوان مقدور نیست.

<span id="page-2-3"></span>دریافت گواهی رتبه دانش آموختگان، گواهی نوع پذیرش، نامه بالمانع بودن ادامه تحصیل در مقطع باالتر به صورت حضوری از دفتر مدیریت آموزشی دانشگاه- طبقه سوم ساختمان معاونت آموزشی- اتاق 412

# **-4 وضعیت نظام وظیفه قابل قبول برای صدور مدارک تحصیلی:**

موضوع: اجرای ماده )10( آیین نامه اجرایی قانون خدمت وظیفه عمومی

- -1 کارت هوشمند پایان خدمت دوره ضرورت
- -2 کارت هوشمند معافیت دایم پزشکی یا کفالت
- -3 برگ معافیت موقت بدون غیبت در مدت اعتبار آن
- -4 گواهی اشتغال به تحصیل با دارا بودن معافیت تحصیلی در مدت اعتبار آن )صرفا برای تحویل مدرک تحصیلی مقطع قبلی(
	- -5 گواهی صادره از نیروهای مسلح مبنی بر استخدام

-6 گواهی صادره از نیروهای مسلح مبنی بر اشتغال به خدمت کارکنان وظیفه

- -7 گواهی اشتغال به خدمت متعهدین خدمت
- -8 برگ آماده به خدمت بدون غیبت در مدت اعتبار آن
	- -9 گواهی صادره از واحد های ظیفه عمومی

\*\*\*\*\*فرجه یک ساله ی پس از فراغت از تحصیل جزء وضعیت نظام وظیفه ی قابل قبول برای صدور هرگونه مدرک تحصیلی نیست.\*\*\*\*\*\*\* \*\*\*\*\*\*\*\*\*\*در گواهی های اشتغال به تحصیل در مقطع باالتر؛ حتما باید شماره معافیت تحصیلی و مدت اعتبار در نامه قید شده باشد.\*\*\*\*\*\*\*\* \*\*\*\*\*\*\*نامه های اشتغال به خدمت؛ بایستی حتما به امضای اشخاص نظامی برسد و نداشتن/داشتن غیبت اولیه حتما باید در نامه قید شود\*\*\*\*\*\*\* \*\*\*\*\*\*دانش آموختگان سرباز نخبه (بنیاد ملی نخبگان، قرارگاه خاتم النبیاء ، مپنا و...)؛ بایستی نامه اشتغال به خدمت خود را از ارگان اعزام کننده ی خود (وزارت دفاع، سپاه و...) ارائه نمایند که حتما به امضای شخص نظامی بوده و نداشتن/داشتن غیبت اولیه باید در نامه قید شود\*\*\*\*\*\*

\*\*\*\*\*\*\*ارائه کارت پایان خدمت یا نامه اشتغال به کار در آموزش و پرورش و مراکز نظامی برای دانش آموختگان با وضعیت فرهنگی یا نظامی الزامی است.\*\*\*\*\*\*\*\*

دانش آموختگانی که در فرجه یک ساله ی پس از فراغت از تحصیل هستند صرفا می توانند نامه اعالم فراغت به نظام وظیفه را ازاداره پذیرش و مشمولین به صورت حضوری دریافت نمایند و تا مشخص شدن وضعیت نظام وظیفه به عنوان مدرک تحصیلی آنان تلقی می شود.

برای دانش آموختگانی که در فرجه یک ساله ی پس از فراغت از تحصیل هستند نامه ای جهت اعالم فراغت به بنیاد ملی نخبگان صادر نمی شود و نامه اعالم فراغت به نظام وظیفه به عنوان آخرین مدرک تحصیلی برای بنیاد ملی نخبگان قابل قبول است.

<span id="page-3-0"></span>**-5 مدارک مورد نیاز برای صدور مدارک تحصیلی )دانشنامه، ریزنمرات، گواهینامه موقت، گواهی صالحیت مدرسی، گواهی رتبه(:**

تمامی مدارک مورد نیاز جهت صدورمدارک تحصیلی (گواهینامه موقت، دانشنامه و ریزنمرات، گواهی صلاحیت مدرسی، گواهی رتبه و...) در راهنمای گلستان واقع در پیشخوان خدمت- درخواست مدرک تحصیلی و همچنین در سایت دانشگاه- قسمت آموزش- نحوه درخواست صدور مدارک تحصیلی بصورت فایل متنی و راهنمای تصویری موجود است.

#### [https://www.modares.ac.ir/index.jsp?fkeyid=](https://www.modares.ac.ir/index.jsp?fkeyid=88836975K&siteid=17&fkeyid=&siteid=17&pageid=13717&owner=13717) $\Lambda\Lambda\Lambda^*$ 79VoK&siteid=1Y&fkeyid=&siteid=1Y&pageid=1 $\Upsilon$ Y1V [&owner=](https://www.modares.ac.ir/index.jsp?fkeyid=88836975K&siteid=17&fkeyid=&siteid=17&pageid=13717&owner=13717)13717

نیازی به ارائه اصل مدارک به دانشگاه نیست و به جای آن برای درخواست دانشنامه و ریزنمرات بایستی فرم تعهد صحت مدارک بارگذاری شده (فرم شماره ۲ که در راهنمای گلستان در دسترس است) را پس از تکمیل، در یکی از دفاتر اسناد رسمی گواهی امضا نموده و در سامانه گلستان به گونه ای بارگذاری کنید که مهر برجسته ی دفترخانه اسناد رسمی قابل رویت باشد.

<span id="page-4-0"></span>\*\*\*\*\*برای درخواست گواهینامه موقت و گواهی صالحیت مدرسی نیازی به ارائه اصل مدارک به دانشگاه نبوده و در تکمیل فرم تعهد صحت مدارک بارگذاری شده (فرم شماره ۲) صرفا تکمیل ، امضا، تاریخ و اثرانگشت دانش آموخته کفایت می کند و نیازی به گواهی امضا در دفترخانه اسناد رسمی ندارد.

\*\*\*\*\*اصل گواهینامه موقت پس گرفته نمی شود و نیازی به عودت آن نمی باشد.

**-6 مراحل درخواست صدور مدارک تحصیلی:**

**مراحل درخواست دانشنامه و ریزنمرات:** 

**آدرس لینک راهنمای تصویری**

[https://www.modares.ac.ir/uploads/Edu.Guide.Scope.](https://www.modares.ac.ir/uploads/Edu.Guide.Scope.6.pdf)7.pdf

-1 لغو تعهدات آموزش رایگان دانش آموختگان دوره های روزانه در سامانه سجاد وزارت علوم و دریافت نامه لغو تعهد از طریق سامانه به [https://portal.saorg.ir/home-](https://portal.saorg.ir/home-2)2 :آدرس

نکته بسیار مهم: درخواست آزادسازی تعهدات و دریافت دانشنامه و ریزنمرات از پایین ترین مقطع الزامی است.

\*\*\*\*\*\*\*\*\*\*کلیه درخواست های صدور دانشنامه و ریزنمرات پس از لغو تعهد آموزش رایگان در سامانه سجاد و اخذ نامه لغو تعهد ؛ صرفا بصورت غیر حضوری و از طریق پیشخوان خدمت سامانه گلستان امکانپذیر است.\*\*\*\*\*\*\*\*

-2 ثبت درخواست صدور مدارک تحصیلی به طور کامل از طریق سامانه گلستان طبق راهنمای موجود در سامانه و ارسال به کارشناس فارغ [https://golestan.modares.ac.ir](https://golestan.modares.ac.ir/):آدرس به التحصیالن

-3 بررسی اولیه کارشناس فارغ التحصیالن

-4 پرداخت هزینه های صدور و ارسال مدارک تحصیلی و ارسال به کارشناس فارغ التحصیالن با زدن تیک سبز تایید و ارسال

نکته بسیار مهم: پس از پایان هر مرحله جهت ارسال درخواست به کارشناس فارغ التحصیالن، زدن تیک سبز تایید و ارسال الزامی است.

پس از پرداخت هزینه توسط دانش آموخته و ارسال درخواست برای کارشناس فارغ التحصیالن درخواست شما در دست اقدام قرار خواهد گرفت و تغییری تا زمان ثبت کد رهگیری مرسوله پستی از سوی کارشناس مربوطه در گردش کار درخواست ثبت شده انجام نخواهد شد. )در صورتی درخواست در مرحله صدور قرار خواهد گرفت که در گردش کار عبارت **اقدام کارشناس فارغ التحصیالن 1 برای صدور و ارسال** مشاهده شود.)

-5 صدور مدارک تحصیلی توسط کارشناس اداره فارغ التحصیالن

-6 ارسال مدارک تحصیلی صرفا از طریق اداره پست به آدرس اعالمی دانش آموخته در هنگام ثبت درخواست

**مراحل درخواست گواهینامه موقت:**

**آدرس لینک راهنمای تصویری**

[https://www.modares.ac.ir/uploads/Edu.Guide.Scope.](https://www.modares.ac.ir/uploads/Edu.Guide.Scope.4.pdf) & .pdf

\*\*\*\*\*\*\*\*\*\*کلیه درخواست های صدور گواهینامه موقت؛ صرفا بصورت غیر حضوری و از طریق پیشخوان خدمت سامانه گلستان امکانپذیر است.\*\*\*\*\*\*\*\*

-1 ثبت درخواست صدور مدارک تحصیلی به طور کامل از طریق سامانه گلستان طبق راهنمای موجود در سامانه و ارسال به کارشناس فارغ [https://golestan.modares.ac.ir](https://golestan.modares.ac.ir/) التحصيلان به آدرس:

-2 بررسی اولیه کارشناس فارغ التحصیالن

-3 پرداخت هزینه های صدور و ارسال مدارک تحصیلی و ارسال به کارشناس فارغ التحصیالن با زدن تیک سبز تایید و ارسال

نکته بسیار مهم: پس از پایان هر مرحله جهت ارسال درخواست به کارشناس فارغ التحصیالن، زدن تیک سبز تایید و ارسال الزامی است.

پس از پرداخت هزینه توسط دانش آموخته و ارسال درخواست برای کارشناس فارغ التحصیالن درخواست شما در دست اقدام قرار خواهد گرفت و تغییری تا زمان ثبت کد رهگیری مرسوله پستی از سوی کارشناس مربوطه در گردش کار درخواست ثبت شده انجام نخواهد شد. )در صورتی درخواست در مرحله صدور قرار خواهد گرفت که در گردش کار عبارت **اقدام کارشناس فارغ التحصیالن 1 برای صدور و ارسال** مشاهده شود.)

> -4 صدور مدارک تحصیلی توسط کارشناس اداره فارغ التحصیالن -5 ارسال مدارک تحصیلی صرفا از طریق اداره پست به آدرس اعالمی دانش آموخته در هنگام ثبت درخواست

> > **مراحل درخواست گواهی صالحیت مدرسی:**

**آدرس لینک راهنمای تصویری**

https://www.modares.ac.ir/uploads/Edu.Guide.Scope.0.pdf

\*\*\*\*\*\*\*\*\*\*کلیه درخواست های صدور گواهی صالحیت مدرسی؛ صرفا بصورت غیر حضوری و از طریق پیشخوان خدمت سامانه گلستان امکانپذیر است.\*\*\*\*\*\*\*\*

-1 ثبت درخواست صدور مدارک تحصیلی به طور کامل از طریق سامانه گلستان طبق راهنمای موجود در سامانه و ارسال به کارشناس فارغ [https://golestan.modares.ac.ir](https://golestan.modares.ac.ir/) :آدرس به التحصیالن

-2 بررسی اولیه کارشناس فارغ التحصیالن

-3 پرداخت هزینه های صدور و ارسال مدارک تحصیلی و ارسال به کارشناس فارغ التحصیالن با زدن تیک سبز تایید و ارسال

نکته بسیار مهم: پس از پایان هر مرحله جهت ارسال درخواست به کارشناس فارغ التحصیالن، زدن تیک سبز تایید و ارسال الزامی است.

پس از پرداخت هزینه توسط دانش آموخته و ارسال درخواست برای کارشناس فارغ التحصیالن درخواست شما در دست اقدام قرار خواهد گرفت و تغییری تا زمان ثبت کد رهگیری مرسوله پستی از سوی کارشناس مربوطه در گردش کار درخواست ثبت شده انجام نخواهد شد. )در صورتی درخواست در مرحله صدور قرار خواهد گرفت که در گردش کار عبارت **اقدام کارشناس فارغ التحصیالن 1 برای صدور و ارسال** مشاهده شود.)

-4 صدور مدارک تحصیلی توسط کارشناس اداره فارغ التحصیالن

-5 ارسال مدارک تحصیلی صرفا از طریق اداره پست به آدرس اعالمی دانش آموخته در هنگام ثبت درخواست

**مراحل درخواست گواهی رتبه :** 

**آدرس لینک راهنمای تصویری**

[https://www.modares.ac.ir/uploads/Edu.Guide.Scope.](https://www.modares.ac.ir/uploads/Edu.Guide.Scope.7.pdf)V.pdf

-1 ثبت درخواست صدور مدارک تحصیلی به طور کامل از طریق سامانه گلستان طبق راهنمای موجود در سامانه و ارسال به کارشناس فارغ [https://golestan.modares.ac.ir](https://golestan.modares.ac.ir/) :آدرس به التحصیالن

-2 بررسی اولیه کارشناس فارغ التحصیالن

-3 صدور گواهی رتبه توسط کارشناس اداره فارغ التحصیالن

-4 دریافت گواهی رتبه با مراجعه حضوری به دفتر مدیریت آموزشی واقع در طبقه سوم ساختمان آموزش کل- اتاق 412

نکته بسیار مهم: دانش آموختگانی که قصد دریافت گواهی رتبه قابل ترجمه را دارند بایستی تعهدات آموزش رایگان خود را انجام داده و پس از دریافت دانشنامه و ریزنمرات اقدام به درخواست گواهی رتبه قابل ترجمه نمایند و حتما در توضیحات درخواست خود قید کنند که درخواست گواهی رتبه قابل ترجمه را دارند.

<span id="page-6-1"></span>**-7 تفاوت دانشنامه و گواهینامه موقت**

<span id="page-6-0"></span>دانشنامه قابلیت ترجمه دارد ولی گواهی موقت فاقد ارزش ترجمه است. کسانی که تعهدات آموزش رایگان خود را انجام نداده اند و شرایط دریافت دانشنامه را ندارند، تنها میتوانند درخواست گواهی موقت نمایند.

**شرایط صدور گواهی رتبه دانش آموختگی برای مقاطع کارشناسی ارشد و دکتری :**گواهی رتبه دربین تمامی دوره ها (روزانه ،نوبت دوم، پردیس دانشگاهی و...) ، ورودی های مشترک سال تحصیلی و در رشته یا گرایش صادر می شود. تعداد نفرات برای صدور گواهی رتبه در مقطع کارشناسی ارشد )رتبه 1 حداقل 5 نفر ، رتبه 2 حداقل 10 نفر و رتبه 3 حداقل 15 نفر( و در مقطع دکتری (رتبه ۱ حداقل ۳ نفر ، رتبه ۲ حداقل ۶ نفر و رتبه ۳ حداقل ۹ نفر) می باشد.

# **-8 نحوه بازیابی نام کاربری و رمز عبور گلستان**

چنانچه نام کاربری و رمز عبور سامانه گلستان خود را ندارید و یا فراموش کرده اید؛ با تکمیل فرم شماره یک و ارسال آن با ایمیل شخصی خود به آدرس ایمیل <u>daneshamookhteh@modares.ac.ir می</u> توانید درخواست بازیابی نام کاربری و رمز عبور سامانه گلستان را بدهید. کارشناسان اداره فارغ التحصیالن نام کاربری و رمز عبور شما را به آدرس ایمیل درخواست کننده ارسال خواهند کرد.

\*\*\*\*\*\*فرم شماره یک در سایت دانشگاه- قسمت آموزش- نحوه درخواست صدور مدارک تحصیلی – راهنمای تصویری مدارک موجود است.\*\*\*\*\*\*\*\*\*\*\*\*\*\*\*\*\*\*\*\*\*\*\*

# **-9 لغو تعهدات آموزش رایگان**

<span id="page-7-0"></span>دانشجویانی که از آموزش رایگان استفاده می نمایند مکلفند برابر مدتی که از تحصیل رایگان استفاده کرده اند در ایران خدمت نمایند. در صورت استنکاف از انجام تمام یا قسمتی از خدمت مذکور باید هزینه تحصیالت رایگان را تمام یا به تناسب مدتی که خدمت نکرده اند به دولت بپردازند و چنانچه پس از فراغت از تحصیل دانش آموختگان بهره مند از تحصیالت رایگان امکان اشتغال برای آنان فراهم نگردد و وزارت کار و امور اجتماعی نیز عدم کاریابی را اعالم نماید تعهد خدمت اینگونه دانش آموختگان لغو شده اعالم می گردد. بر این اساس چنانچه دانش آموختگان اصالتا و یا به وکالت پس از فراغت از تحصیل نسبت به درخواست کار اقدام نموده باشند و امکان کاریابی برای ایشان حسب گواهی وزارت کار فراهم نگردیده باشد مشمول امتیازات مربوط به لغو تعهد می باشند. لذا ضروری است کلیه دانش آموختگان دوره روزانه رشته های غیرپزشکی درخواست آزادسازی تعهدات آموزش رایگان خود را از پایین ترین مقطع (ابتدا کارشناسی سپس کارشناسی ارشد و پس از آن دکتری) با مراجعه به سامانه سجاد وزارت علوم به آدرس <u>https://portal.saorg.ir/home-</u>۲ پس از ثبت نام در سامانه مذکور از منوی ورود، نسبت به درخواست لغو تعهد خود از منوی خدمات- لغو تعهد آموزش رایگان اقدام نمایند.

#### **نکات بسیار مهم:**

- **ترتیب مقاطع تحصیلی برای لغو تعهدات آموزش رایگان:**برای لغو تعهدات دانش آموختگانی که آخرین مقطع تحصیلی آنان ناتمام بوده است (مشغول به تحصیل، انصراف از تحصیل، اخراج و...) آزاد سازی تعهدات از بالاترین مقطع (مقطع ناتمام) الزامی است.
- **لغو تعهدات در سامانه سجاد باید از پایین ترین مقطع تحصیلی )در صورت روزانه بودن( آغاز شود و پس از لغو تعهد هر مقطع، در سامانه برای مقطع بعدی اقدام نماید. )در هر صورت در هر مقطعی که دانش آموخته در دوره روزانه تحصیل کرده است باید در سامانه سجاد ثبت نام نماید.(**
- **در لغو تعهدات آموزش رایگان این امکان وجود دارد که نوع لغو تعهد )انجام کار ، پرداخت ، نامه عدم**  کاریابی) را برای هر مقطع تحصیلی انتخاب کرد

دستور العمل جامع ایفای تعهد خدمت آموزش رایگان، بخشنامه های مربوط به آموزش رایگان و جدول شهریه تحصیلی آموزش رایگان از طریق سامانه خدمات آموزشی وزارت علوم←بخشنامه ها و آیین نامه ها←آموزش رایگان و لغو تعهد در دسترس است.

**انواع روشهای آزادسازی اصل مدرک تحصیلی کدام است؟**

- از طریق نامه عدم کاریابی
- از طریق ارائه سابقه کار
- پرداخت هزینه آموزش رایگان

#### **شرایط استفاده از نامه عدم کاریابی**

تمام دانش آموختگان پس از فراغت از تحصیل (ثبت وضعیت فارغ التحصیلی قطعی در اطلاعات جامع سامانه گلستان) و دریافت گواهی موقت خود (در خصوص آقایان مشمول خدمت نظام وظیفه ارائه کارت نظام وظیفه الزامی می باشد) شخصاً برای ثبت نام در اداره کاریابی اقدام نمایند. بدیهی است از تاریخ ثبت نام در اداره کاریابی تا تاریخ نامه صادره از اداره کار، دانش آموخته نباید اشتغال داشته باشد. (سابقه بیمه – حق التدریس و …) و یا اینکه برای اشتغال به کار وی از دانشگاه درخواست تاییدیه فراغت از تحصیل وی شده باشد. دانش آموختگان می توانند با نامه عدم کاریابی مربوط به باالترین مقطع تحصیلی، مقاطع پایین تر خود را در صورتی که روزانه باشد آزاد نمایند. امکان انجام مراحل ذکر شده در حین تحصیل در دوره روزانه مقطع تحصیلی باالتر وجود ندارد.فاصله زمانی صدور نامه عدم کاریابی 6 ماه پس از ثبت نام در کاریابی و یکسال پس از تاریخ فراغت از تحصیل و در خصوص آقایان مشمول خدمت نظام وظیفه پس از تاریخ صدور کارت نظام وظیفه قابل قبول می باشد.

**نکته مهم: در صورتی که در هر مرحله از مراحل صدور نامه عدم کاریابی، موارد ذکر شده رعایت نشود درخواست لغو تعهد آموزش رایگان مورد تایید قرار نخواهد گرفت.(**

# **سابقه کار قابل قبول برای لغو تعهدات آموزش رایگان**

سابقه کار قابل قبول باید دارای شرایط زیر باشد:

- -1 پس از تحصیل در مقطع مورد نظر و یا همزمان با تحصیل در مقاطع باالتر )غیر روزانه( باشد. سابقه کار قبل از تحصیل قابل قبول نیست.
- -2 تصویر ریز سابقه بیمه )قابل دریافت از سامانه مشاهده سوابق سایت تامین اجتماعی( و یا نامه اشتغال به کار )همراه ریز سابقه بیمه) باشد. سوابق اشتغال دیگری که دانش آموخته می تواند با آن نسبت به لغو تعهدات آموزش رایگان خود اقدام نماید در ماده 29 دستورالعمل جامع ایفای تعهد خدمات آموزش رایگان در آدرس زیر قابل مشاهده می [https://www.modares.ac.ir/uploads/Edu.Oth.](https://www.modares.ac.ir/uploads/Edu.Oth.32.pdf)32.pdf :باشد

### **اقدامات ضروری دانشآموختگان بورسیه قبل از درخواست مدرک**

باتوجه به اینکه دانش آموختگان بورسیه عالوه بر تعهدات آموزش رایگان، تعهدات بورس نیز دارند؛ لذا ضروری است ابتدا نسبت به دریافت نامه اتمام/لغو تعهدات مربوط به بورس از سازمان بورس دهنده اقدام نمایند و پس از آن همچون تمامی دانش آموختگان دوره های روزانه تعهدات آموزش رایگان خود را در سامانه سجاد وزارت علوم لغو نموده سپس درخواست صدور و ارسال مدارک خود را در سامانه گلستان ثبت کنند.

گام اول:

-1ثبت نام )از منوی ورود در دسترس است(

-2 ثبت درخواست و دریافت کد پیگیری و شماره فرآیند ) از منوی خدمات – امور دانشجویان داخل - گزینه لغو تعهد آموزش رایگان در دسترس است(

#### **نکات بسیار مهم:**

- راهنمای نحوه ثبت نام و نحوه ثبت درخواست لغو تعهد در سامانه سجاد موجود است؛ به دانش آموختگان محترم توصیه می شود حتما راهنمای سامانه را مطالعه کرده و پس از کسب اطالعات دقیق، نسبت به ثبت درخواست خود اقدام کنند.
- دانش آموختگان رشته های پزشکی و سایر دوره های تحصیلی ) نوبت دوم شبانه پردیس دانشگاهی نیمه حضوری یادگیری الکترونیکی – بورسیه های قراردادی- غیرایرانی ) نیازی به ثبت نام در سامانه مذکور ندارند.
- تمام دانش آموختگان باید اطالعات همه مقاطع تحصیلی خود را با هر وضعیتی که باشد در سامانه سجاد ثبت نمایند. )مثال: اگر دانش آموخته درخواست لغو تعهدات آموزش رایگان مقطع کارشناسی خود را دارد و در مقطع کارشناسی ارشد و دکتری نیز تحصیل داشته است باید اطالعات مقاطع مذکور را به همراه تصویر مدرکی از آن مقطع ثبت نماید.(
	- **نحوه ورود اطالعات دانش آموخته کارشناسی ارشد در قسمت نیمسالهای تحصیلی**

به طور مثال در کارنامه تحصیلی دانش آموخته ، چهار نیمسال تحصیلی شامل نیمسال اول 8 واحد تخصصی، 4 واحد جبرانی – نیمسال دوم 14 واحد تخصصی – نیمسال سوم 6 واحد تخصصی ، 4 واحد پایان نامه و نیمسال چهارم 4 واحد پایان نامه ثبت شده است بنابراین ورود اطالعات در سامانه سجاد بدین صورت می باشد: نیمسالهای اول ، دوم و سوم عادی بدون مرخصی و نیمسال چهارم تمدید پایان نامه. در صورتی که در نیمسالی پس از اخذ اولین پایان نامه، واحد درسی اخذ شده باشد وضعیت آن ترم عادی بدون مرخصی، در غیر اینصورت اگر فقط واحد پایان نامه درج شده باشد وضعیت تمدید پایان نامه ثبت می شود.

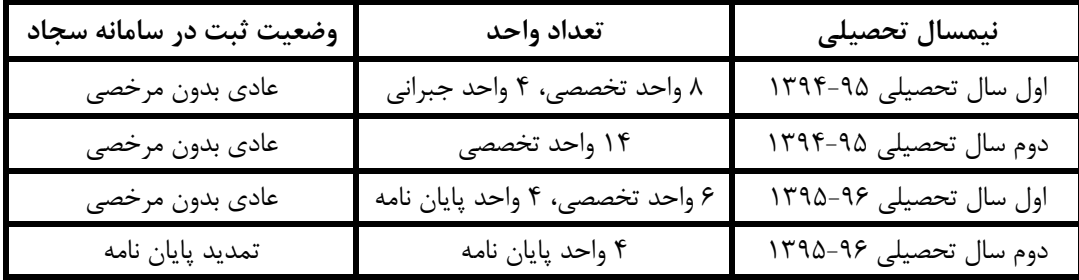

**نحوه ورود اطالعات دانش آموخته دکتری در قسمت نیمسال های تحصیلی** 

به طور مثال در کارنامه تحصیلی دانش آموخته ، هشت نیمسال تحصیلی شامل نیمسال اول 6 واحد تخصصی 4 واحد جبرانی– نیمسال دوم 8 واحد تخصصی – نیمسال سوم 4 واحد تخصصی - نیمسال چهارم آزمون جامع– نیمسال پنجم 18 واحد رساله- نیمسال ششم 18 واحد رساله - نیمسال هفتم 18 واحد رساله و نیمسال هشتم 18 واحد رساله ثبت شده است بنابراین ورود اطالعات در سامانه سجاد بدین صورت می باشد: نیمسالهای اول ، دوم ، سوم عادی بدون مرخصی،نیمسال چهارم آزمون جامع و نیمسالهای پنجم تا هشتم تمدید رساله. شایان ذکر است در صورتی که در نیمسالی پس از اخذ اولین رساله واحد درسی اخذ شده باشد وضعیت آن ترم عادی بدون مرخصی در غیر این صورت اگر فقط واحد رساله درج شده باشد وضعیت تمدید رساله ثبت می شود.

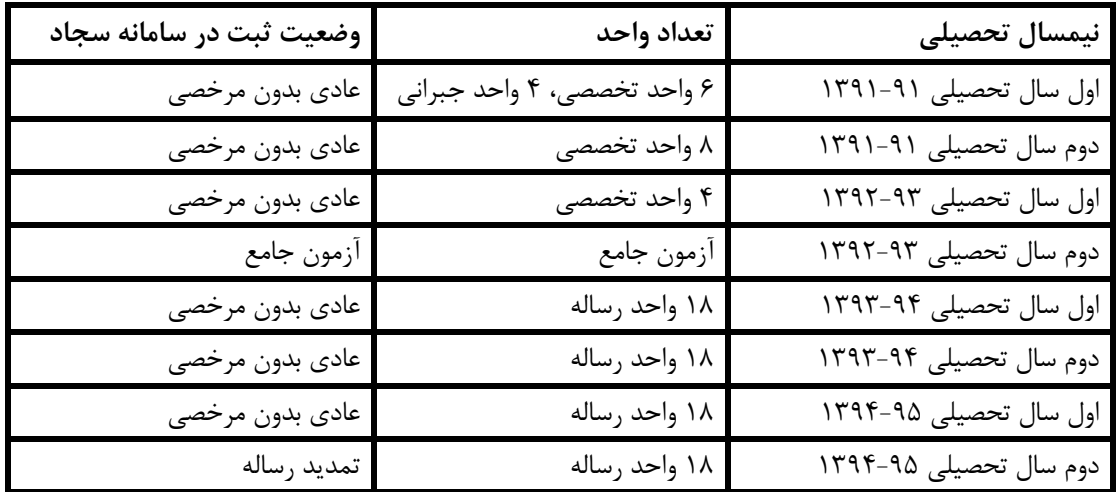

 **مدت زمان فرصت مطالعاتی دانشجویان در مدت تعهدات آموزش رایگان محاسبه می گردد.** دانشجویانی که فرصت مطالعاتی داشته باشند پس از ارائه نامه تسویه حساب/ انجام تعدات با وزارت علوم به میزان مدت زمان اعالم شده در متن نامه وزارت متبوع به تعهدات آموزش رایگان آنها اضافه خواهد شد.

گام دوم:

مراحل بررسی صدور نامه لغو تعهد پس از ثبت درخواست دانش آموخته:

-1 بررسی کارشناس دانشگاه حداکثر تا یک هفته و ارسال به سازمان امور دانشجویان درصورت دارا بودن شرایط و کامل بودن مدارک. )درصورت داشتن نقص و... موارد در قسمت توضیحات کارتابل سامانه سجاد ذکر می شود(

-2 بررسی و تایید نهایی کارشناسان محترم سازمان امور دانشجویان

-3 صدور نامه لغو تعهد )از طریق کارتابل سامانه سجاد در دسترس می باشد(

گام سوم:

<span id="page-11-0"></span>\*\*\*\*پس از صدور نامه لغو تعهد نیازی به مراجعه به دانشگاه نیست و جهت درخواست دانشنامه و ریزنمرات صرفا از طریق سامانه گلستان- پیشخوان خدمت- درخواست مدارک تحصیلی- دریافت پستی- دانشنامه و ریزنمرات اقدام فرمایید.\*\*\*\*

**-10 دانشگاه تربیت مدرس مدرکی به زبان انگلیسی صادر نمی کند.**

**-11 ریزنمرات رسمی دانشجویان در حال تحصیل**

<span id="page-11-1"></span>ریز نمرات رسمی دانشجویان در حال تحصیل دوره روزانه رشته های غیرپزشکی پس از لغو تعهدات آموزش رایگان در سامانه سجاد و تسویه حساب کامل با صندوق رفاه دانشجویان (با ارائه نامه تسویه حساب از صندوق رفاه) و اخذ موافقت از پژوهش و آموزش دانشکده (با امضای مدیرگروه و معاون آموزشی دانشکده) به شرط نداشتن بدهی شهریه (با تایید امور مالی) با درخواست حضوری از اداره فارغ التحصیلان امکانپذیر است.

ریز نمرات رسمی دانشجویان در حال تحصیل دوره های شهریه پرداز (شبانه، نوبت دوم، پردیس، یادگیری الکترونیکی و…) رشته های غیرپزشکی پس از تسویه حساب کامل با صندوق رفاه دانشجویان (با ارائه نامه تسویه حساب از صندوق رفاه) و اخذ موافقت از پژوهش و آموزش دانشکده (با امضای مدیرگروه و معاون آموزشی دانشکده) به شرط نداشتن بدهی شهریه (با تایید امور مالی) با درخواست حضوری از اداره فارغ التحصیالن امکانپذیر است**.**

**صدور ریزنمرات رسمی دانشجویان در حال تحصیل کلیه دوره های رشته های پزشکی مقدور نبوده و پس از فراغت از تحصیل و لغو تعهدات آموزش رایگان کلیه مقاطع تحصیلی، اخذ دانشنامه و ریزنمرات رسمی امکانپذیر می شود.**

**-12 ریزنمرات غیر رسمی دانشجویان/دانش آموختگان**

<span id="page-11-2"></span>کلیه دانشجویان/فارغ التحصیلان می توانند ریزنمرات غیر رسمی (بدون مهر و امضا) خود را از گزارش ۱۰۰ یا ۱۴۰۰ گلستان دریافت نمایند. درصورت عدم امکان دریافت، دانشجویان درخواست خود را از طریق ایمیل شخصی به آدرس ایمیل smoozesh@modares.ac.ir و فارغ التحصیلان درخواست خود را از طریق ایمیل شخصی به آدرس ایمیل it<mark>.daneshamookhteh@modares.ac.ir ارسال نم</mark>وده و با معرفی کامل خود و ذکر اطالعات تحصیلی تقاضای خود را ارسال نمایید. کارشناسان دانشگاه پس از دریافت درخواست، ریزنمرات غیرسمی را به آدرس ایمیل شما ارسال خواهند کرد.

### **-13 اخذ مدارک قابل ترجمه جهت استفاده از فرصت مطالعاتی**

<span id="page-12-0"></span>مدارک قابل ترجمه کلیه دانش آموختگان/دانشجویان دوره روزانه رشته های غیرپزشکی جهت استفاده از فرصت مطالعاتی پس از مراجعه به سازمان امور دانشجویان و توثیق وثیقه (طبق ضوابط و مقررات آن سازمان) و درپاسخ به ارسال نامه سازمان امور دانشجویان ارسال می گردد.

دریافت مدارک قابل ترجمه دانش آموختگان/دانشجویان کلیه دوره های رشته های پزشکی جهت استفاده از فرصت مطالعاتی مقدور نبوده و به شرط موافقت محل بورس (وزارت بهداشت، درمان و آموزش پزشکی) و صرفا با ارسال رزومه امکانپذیر است.

## **-14 مراحل تایید مدارک برای ترجمه پس از اخذ اصل دانشنامه و ریزنمرات**

<span id="page-12-1"></span>تایید کلیه مدارک (دانشامه، ریزنمرات، گواهی رتبه قابل ترجمه و...) رشته های غیرپزشکی صرفا از طریق سامانه سجاد وزارت علوم و به شرح زیر می باشد:

-1 ثبت درخواست در سامانه سجاد توسط دانش آموخته و بارگذاری مدارک با کیفیت مناسب )پشت و روی دانشنامه، ریزنمرات، نامه لغو تعهد آموزش رایگان، وضعیت نظام وظیفه آقایان و نامه تسویه حساب با صندوق رفاه(

-2 بررسی کارشناس دانشگاه و ارسال به سازمان اموردرصورت کامل بودن مدارک. )درصورت داشتن نقص و... موارد در قسمت توضیحات کارتابل سامانه سجاد ذکر می شود)

-2 بررسی و تایید نهایی کارشناسان محترم سازمان امور دانشجویان

-3 صدور تاییدیه مدارک دارای کد صحت و بارکد )از طریق کارتابل سامانه سجاد در دسترس می باشد(

-4 مراجعه به یکی از دفاتر رسمی ترجمه و ترجمه مدارک به زبان موردنظر

-5 ممهور نمودن ترجمه های مدارک به مهر وزارت امور خارجه و دادگستری

نکته بسیار مهم: دانش آموختگانی که قبال مدارک خود را ممهور به مهرو امضای سازمان امور دانشجویان وزارت علوم نموده اند، نیازی به ثبت درخواست مجدد در سامانه سجاد واخذ کد صحت نداشته و ممهور بودن مدارک به مهر سازمان دارای اعتبار است.

تایید مدارک برای ترجمه کلیه دانش آموختگان رشته های پزشکی صرفا با مراجعه حضوری به واحد فارغ التحصیالن وزارت بهداشت، درمان و آموزش پزشکی و ممهور نمودن مدارک به مهر و امضای آن وزارت با ارائه دانشنامه، ریزنمرات و مجوز تحویل مدارک تحصیلی امکانپذیر است و نیازی به ثبت درخواست در سامانه سجاد وزارت علوم ندارند.

#### **-15 مهر و موم کردن مدارک ترجمه شده**

<span id="page-12-2"></span>پس از اخذ دانشنامه وریزنمرات و ترجمه ی مدارک، چنانچه قصد مهر و موم کردن مدارک توسط دانشگاه را داشته باشید؛ بایستی ترجمه مدارک خود را ممهور به مهر وزارت امور خارجه و دادگستری نموده و با ارئه اصل و کپی ترجمه و تاییدیه مدارک )دارای بارکد و کد صحت( صرفا در روزهای شنبه یا سه شنبه از ساعت 10 الی 12 به اداره فارغ التحصیالن واقع در طبقه سوم ساختمان آموزش کل- اتاق 409 مراجعه نمایید.

**نکات بسیار مهم:**

-1 ممهور نمودن ترجمه مدارک به مهر وزارت امور خارجه، وزارت دادگستری و دفترترجمه اسناد رسمی الزامی است.

-2 مهر و موم کردن مدارک ترجمه شده صرفا به شخص دانش آموخته یا وکیل ایشان مقدور بوده و حداکثر دو ساعت زمانبر است.

-3 وکالت رسمی )در دفاتر اسناد رسمی کشور( و غیر رسمی )بصورت دست نوشته توسط دانش آموخته با قید اطالعات شناسنامه ای و ذکر اطلاعات تحصیلی و معرفی وکیل مدنظر جهت انجام مهر و موم کردن مدارک و تحویل به ایشان با امضای دانش آموخته) با ارائه کارت ملی وکیل قابل قبول است. امضای دانش آموخته با امضاهای موجود در پرونده ی نامبرده کنترل شده و درصورت مطابقت به مورد وکالت اقدام خواهد شد و در غیر این صورت از انجام امر امتناع خواهد گردید.

> \*\*\*\*\*دانش آموخته می تواند وکالت غیر رسمی خود را باشرایط مندرج در باال از طریق ایمیل شخصی به آدرس ایمیل \*\*\*\*\*.نماید ارسال [daneshamookhteh@modares.ac.ir](mailto:daneshamookhteh@modares.ac.ir)

-4 ارسال مدارک مهر و موم شده به خارج از کشور به عهده شخص دانش آموخته یا وکیل ایشان بوده و توسط دانشگاه ارسال نمی گردد.

-5 به هیچ وجه مدارک دانشگاه های دیگر به همراه پاکت دانشگاه تربیت مدرس به عنوان یک بسته پستی مهر و موم نمی شود.

<span id="page-13-0"></span>**-16 ارسال مدارک به خارج از کشور/اعالم اطالعات تحصیلی از طریق ایمیل دانشگاه/ارسال مدارک برای سازمان های ارزیابی کننده همچون NCEES ,WES و ...**

- -1 ارسال مدارک مهر و موم شده به خارج از کشور به عهده شخص دانش آموخته یا وکیل ایشان بوده و توسط دانشگاه ارسال نمی گردد.
- -2 متقاضی ارسال مدارک به سازمان های ارزیابی کننده خارج از کشور از طریق ایمیل دانشگاه، می بایست به همراه اصل مدارک و نسخه ترجمه شده مدارک (ممهور به مهر وزارت امور خارجه، دادگستری و دفتر ترجمه اسناد رسمی) به مدیریت روابط علمی [بینالمللی](https://www.modares.ac.ir/adm/international-affairs) دانشگاه (شماره تماس: ۸۲۸۸۴۱۱۸ ، آدرس ایمیل: <u>iNTL@modares.ac.ir)</u> مراجعه نمایند.

<span id="page-13-1"></span>**-17 نحوه پیگیری مدارک درخواست شده**

<span id="page-13-2"></span>پیگیری تمامی مدارک درخواست شده در سامانه گلستان از قسمت مشاهده گردش کار در دسترس است و به پیگیری های تلفنی پاسخ داده نمی شود.

پیگیری تمامی نامه ها و تاییدیه های تحصیلی پس از گذشتن مواعد مقرر برای ارسال تاییدیه تحصیلی و یا صدور نامه؛ از طریق تماس تلفنی با دفتر مدیریت آموزشی به شماره تلفن 82883119 و یا از طریق دبیرخانه مرکزی دانشگاه به شماره تلفن 82883118 قابل پیگیری است. **-18 غیرفعال بودن درخواست مدارک تحصیلی در گلستان**

اگر کسی فارغ التحصیل نشده باشد آیکون درخواست مدارک برای ایشان فعال نیست لذا برای انجام امور مربوط به تسویه حساب و ثبت فراغت از تحصیل در گلستان به اداره آموزش دانشکده ی خود مراجعه نمایید. آخرین وضعیت تحصیلی در منوی اطالعات جامع سامانه گلستان قابل رویت است.

### **-19 تاییدیه تحصیلی**

<span id="page-14-0"></span>**تاییدیه تحصیلی و ریزنمرات به درخواست دانش آموخته صادر و ارسال نمی شود و** صرفا به صورت محرمانه در پاسخ به استعالم مراجعه مختلف در صورت احراز شرایط الزم ارسال می شود. )تحویل به شخص و نماینده قانونی به صورت حضوری امکان پذیر نمی باشد(

## **-20 اعالم فراغت به محل بورس**

<span id="page-14-1"></span>اطالعات تحصیلی دانش آموختگان بورسیه پس از اتمام مراحل فراغت از تحصیل و ثبت وضعیت فارغ التحصیلی در سامانه گلستان، حداکثر ظرف یک هفته به محل بورس اعالم خواهد شد و نیازی به ارائه درخواست ندارد.

درخصوص بورسیه های وزارت علوم، تصویر گواهینامه موقت به مدیرکل محترم بورس و اعزام سازمان امور دانشجویان و همچنین محل جایابی دانش آموخته ارسال خواهد شد و برای سایر بورسیه ها صرفا اعالم فراغت به محل بورس/جایابی از طریق نامه اعالم می گردد و در هیچ کدام از موارد فوق نیازی به ارائه درخواست نیست.

# **-21 اعالم فراغت از تحصیل دانش آموختگان رشته های پزشکی به وزارت بهداشت**

<span id="page-14-2"></span>اطالعات تحصیلی کلیه دانش آموختگان رشته های پزشکی پس از اتمام مراحل فراغت از تحصیل و ثبت وضعیت فارغ التحصیلی در سامانه گلستان، حداکثر ظرف یک هفته در پورتال وزارت بهداشت ثبت خواهد شد و نیازی به ارائه درخواست ندارد.

# **-22 درخواست صدور مدارک تحصیلی دانش آموختگان غیر ایرانی**

<span id="page-14-3"></span>پس از اتمام مراحل فراغت از تحصیل و ثبت وضعیت فارغ التحصیلی در سامانه گلستان، اطالعات تحصیلی و فراغت از تحصیل دانش آموختگان غیر ایرانی به وزارت علوم اعالم می گردد. ضروری است این افراد پس از ثبت خروج قطعی در پاسپورت خود درخواست خود را در سامانه گلستان ثبت نمایند و درصورت تایید کارشناس فارغ التحصیالن هزینه های صدور مدارک تحصیلی خود را در سامانه گلستان پرداخت کرده و حداکثر تا یک هفته جهت دریافت اصل دانشنامه و ریزنمرات به صورت حضوری و با ارائه اصل تمامی مدارک بارگذاری شده به اداره فارغ التحصیالن واقع در طبقه سوم ساختمان آموزش کل- اتاق 409 مراجعه نمایند.

\*\*\*\*\*مدارک تحصیلی صرفا به شخص دانش آموخته یا وکیل قانونی ایشان تحویل داده خواهد شد.\*\*\*\*\*

\*\*\*\*\*\*\*\*ارائه نامه سامفا برای دانش آموختگان کلیه اتباع خارجی به جز افغانستان و تاجیکستان که تاریخ دفاع آنان پس از اسفند 1397 می باشد الزامی است.\*\*\*\*\*\*\*\*

# **-23 گواهی نوع پذیرش**

<span id="page-15-0"></span>گواهی نوع پذیرش بنا به درخواست دانش آموخته با ارائه درخواست کتبی خطاب به مدیریت محترم آموزشی دانشگاه بصورت حضوری به دبیرخانه مرکزی دانشگاه و یا با ارسال فاکس به شماره 88006544 مقدور می باشد که حداکثر ظرف یک هفته پس از ثبت درخواست به صورت حضوری از دفتر مدیریت آموزشی دانشگاه به آدرس طبقه سوم ساختمان آموزش کل- اتاق 412 قابل دریافت است.

# **-24 صدور مدارک المثنی**

<span id="page-15-1"></span>شرایط و مدارک مورد نیاز جهت درخواست صدور مدارک المثنی در راهنمای سامانه گلستان و یا در سایت دانشگاه- آموزش- نحوه درخواست مدارک تحصیلی بصورت فایل متنی و تصویری موجود است.

**آدرس لینک راهنمای تصویری دانشنامه و ریزنمرات المثنی**

[https://www.modares.ac.ir/uploads/Edu.Guide.Scope.](https://www.modares.ac.ir/uploads/Edu.Guide.Scope.1.pdf) \.pdf

**آدرس لینک راهنمای تصویری گواهینامه موقت المثنی**

https://www.modares.ac.ir/uploads/Edu.Guide.Scope.Y.pdf

**آدرس لینک راهنمای تصویری گواهی صالحیت مدرسی المثنی**

[https://www.modares.ac.ir/uploads/Edu.Guide.Scope.](https://www.modares.ac.ir/uploads/Edu.Guide.Scope.3.pdf)<sup>r</sup>.pdf

**-25 صدور نامه بالمانع بودن ادامه تحصیل در مقطع باالتر**

<span id="page-15-2"></span>صدور نامه بالمانع بودن ادامه تحصیل در مقطع باالتر به شرط اخذ دانشنامه و ریز نمرات و بنا به درخواست دانش آموخته با ارائه درخواست کتبی خطاب به مدیریت محترم آموزشی دانشگاه بصورت حضوری به دبیرخانه مرکزی دانشگاه و یا با ارسال فاکس به شماره 88006544 مقدور می باشد که حداکثر ظرف یک هفته پس از ثبت درخواست به صورت حضوری از دفتر مدیریت آموزشی دانشگاه به آدرس طبقه سوم ساختمان آموزش کل- اتاق 412 قابل دریافت است.

# **-26 نحوه تعامل با اداره فارغ التحصیالن**

<span id="page-15-3"></span>باتوجه به اینکه اکثر درخواست های دانش آموختگان بصورت غیرحضوری و از طریق پیشخوان خدمت سامانه گلستان در مواعد مقرر انجام می شود و مدارک به صورت پستی ارسال می گردد و گردش کار در تمامی مراحل در سامانه مذکور قابل مشاهده است لذا در بسیاری از موارد نیازی به برقراری ارتباط با رئیس یا کارشناسان اداره فارغ التحصیالن نیست اما چنانچه سوال و یا مشکلی داشته باشید که پاسخ سوال خود را در راهنماهای مربوطه یا قسمت سواالت متداول یافت نکنید؛ می توانید با روش های زیر با اداره فارغ التحصیالن در تعامل باشید:

1- مطرح کردن سوال با ارسال ایمیل به آدرسidaneshamookhteh@modares.ac.ir

۲- تماس تلفنی در روز های اداری (ساعت ۸ الی ۱۰) با شماره تلفن های ۱۹(۸۲۸۸۳۱۲-۵۲۸۸۴۱۰۳ -۸۲۸۸۳۱۴۴